21 日目:χ二乗検定

さて,本日からは少しノンパラメトリックをやってみようと思います。まずはχ二乗検定 からです。

通常のデータから計算する場合、まずはクロス表の作成から始めるでしょうね。9日目に table というコマンドを使いましたが、これを使えば2変数のクロス表も作れます。カッコ 内の前の変数がクロス表の縦(行)に,後ろが横(列)になります。昨日までのデータを使 うと…

table(xx\$性別, xx\$学年)

以下のように、おそろしく(?)そっけない出力ですが…

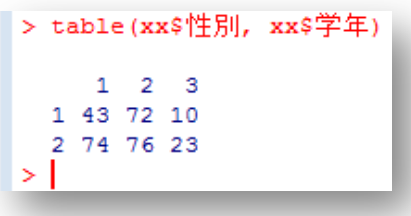

もちろんこれでは欠損値を無視してしまうので,欠損値も表に含めたいなら, exclude=NULL を入れる必要があります。

table(xx\$性別, xx\$学年, exclude=NULL)

ついで、ということで3変数のクロス表を作りたいなら、table のカッコ内に3つの変数 を並べるということで,「とりあえず」対応できます。

## table(xx\$性別, xx\$学年, xx\$専攻)

この場合,カッコ内の3つ目の変数で群分けをし,1つ目の変数がクロス表の縦(行)に, 2つ目が横(列)になったクロス表を群の数だけ返してきます。

%などが入ったものが作れないかと探してみましたが,どうもそれには自作関数が必要な ようです。ここまで出してくれていたら,エクセルでの加工もそれほど手間ではないと思い ますが,必要ならば自分で作るか,お借りするかしましょう。

さて、先のクロス表に対してx二乗検定をやってみます。いうまでもないと思いますが、 いわゆる独立性の検定(性別と学年の間に関連があるかどうか)です。

## chisq.test(xx\$性別, xx\$学年)

結果は,以下のように返ってきます。

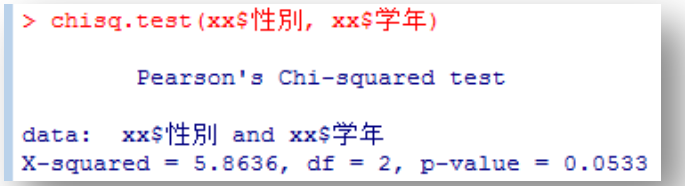

χ二乗値,自由度,有意確率が並んでいます。この結果,5%水準に届きませんので,有 意な偏り (関連) は認められないということになります。

もし有意になれば,どのセルに偏りが認められるのかという残差分析を行いたい場合も出 てくるでしょう。しかし chisq.test はそれをやってくれません。ここからは自作が必要 です…

なので、本日はこれでおしまい…としてもいいのかもしれませんが、もう少し関連するこ とを…

たとえば,資料にある中学生を対象とした調査で,学年別に部活動に所属しているかどう かをたずねた結果があったとします。その内訳は以下のようでした。このようなデータに対 してχ二乗検定をやってみることを考えます。

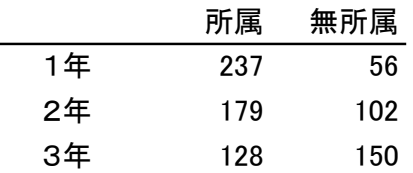

この表にある数値を直接R に認識させてもよいのですが,とりあえずエクセルに入力しま す。以下のような感じです。

次に、コピペでRにこのデータを認識させます。

変数名を含むデータの部分,つまり A1 から C4 の部分をドラッグで選択し,コピー。ここ までがエクセルでの作業です。

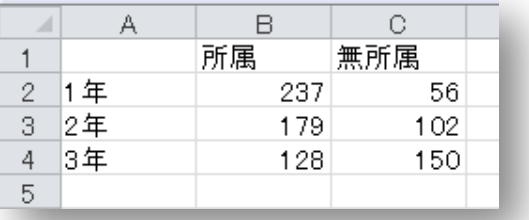

次にRに移って、次のような命令を出します。 RエディタでもRコンソールでもどちらでもかま いません。

club <- read.table("clipboard", header=TRUE, row.names=1)

1日 30 分くらい, 30 日で何とかRをそこそこ使えるようになるための練習帳: Win 版 ver. 0.95 (ほぼ完成版)

これを実行すれば、先の表がclub という名前で読み込まれているはずです。

検定の前に,すこし読み込みの命令について解説しておきます。これは Win 用であり, Mac だとちょっと違います。カッコの中は、csv ファイルを読み込んだ時と似ていると思い ます。読み込むファイル名が、"clipboard"というあたりが違うところです。また今回の ように. 1列目に行の変数名が入っている場合は、row.names=1 と入力し、1列目は行の 変数名であることを伝えておきます。

では検定ですが,表自体がひとつのファイルになっている場合,そのファイルを指定する だけで計算してくれます。つまり…

## chisq.test(club)

これでOK です。1%水準で有意という結果になります。

ちなみにこのやり方を知ると、「先の性別と学年の検定も、table で表を作っているのだ から,その結果を読み込んで検定ができるのではないか?」と考えつくかもしれません。も ちろんできます。

## ta <- table(xx\$性別, xx\$学年) chisq.test(ta)

さて、χ二乗検定は、独立性の検定をはじめ、様々な使い方があります。他の使い方も, 概ねデータを操作することで可能になるようです。たとえば、このデータでは、1年生の部 活所属は、所属している者 237, 所属していない者 56 でした。全国調査では、1年生の部 活所属率は63%であることがわかっていたとしましょう。この中学の所属率は全国調査と比 べて差があるでしょうか? いわゆる適合度の検定ですが,このような使い方もできます。

命令は以下のようです。c(237, 56)として手持ちのデータを入れておき、全国の方の確 率を p=c(63, 37)/100 として指定します。p=では確率を指定しますが、その和は1であ る必要があります。そのため,%表示のデータを小数表示に直すため,100 で割ってありま す。

chisq.test(c(237, 56),  $p=c(63, 37)/100$ )

やってみると,結果は有意になります。つまりこの中学校の部活所属率は全国と比べて異 なっている(所属率が高い)といえます。

今回は(も?)概略だけを紹介してきました。本格的に必要なら,さらに調べてください。